## **User Interface - Feature #2372**

# **implement support for PUT SCREEN in GUI**

08/11/2014 09:54 AM - Greg Shah

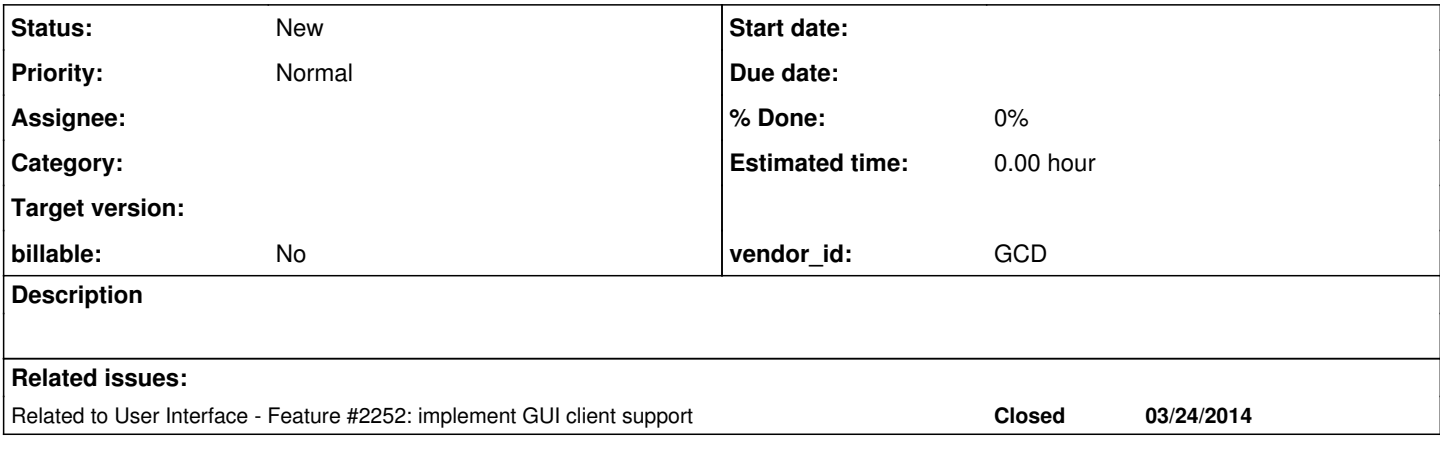

### **History**

**#1 - 08/11/2014 10:09 AM - Greg Shah**

*- File put\_screen\_in\_gui\_case\_1.png added*

*- File put\_screen\_in\_gui\_case\_2\_after\_pause.png added*

- *File put\_screen\_in\_gui\_case\_2\_before\_pause.png added*
- *File put\_screen\_in\_gui\_case\_3.png added*

*- File put\_screen\_in\_gui\_case\_4\_after\_pause.png added*

*- File put\_screen\_in\_gui\_case\_4\_before\_pause.png added*

Although PUT SCREEN is documented (in the 4GL reference) as not working in GUI, in fact it can be used. However, its usage is "buggy" which makes it potentially difficult to use in a useful manner. Of course, if someone can do it, it will be done.

Case 1 (output location overwrites a frame, no pause):

DEF VAR i AS INT.

DISPLAY "abcdef" AT ROW 5 COL 1 WITH FRAME f1 SIZE 10 BY 10.

PUT SCREEN ROW 1 COL 1 "1".

Output Case 1:

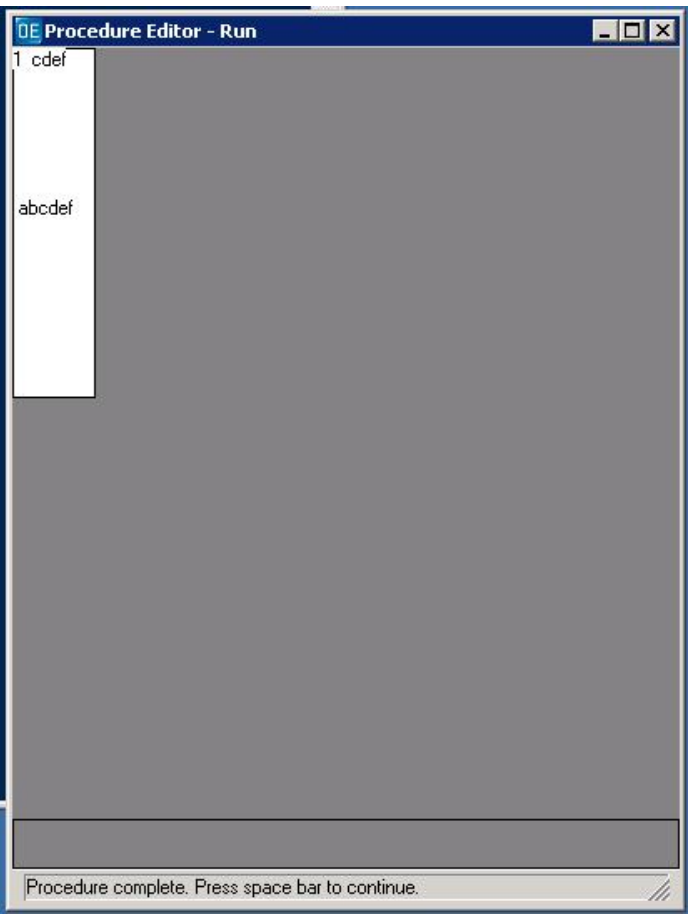

The last frame output is re-displayed underneath the PUT SCREEN output.

Case 2 (output location overwrites a frame, with pause before PUT SCREEN):

DISPLAY "abcdef" AT ROW 5 COL 1 WITH FRAME f1 SIZE 10 BY 10. PAUSE. PUT SCREEN ROW 1 COL 1 "1".

Output Case 2, before pause:

DEF VAR i AS INT.

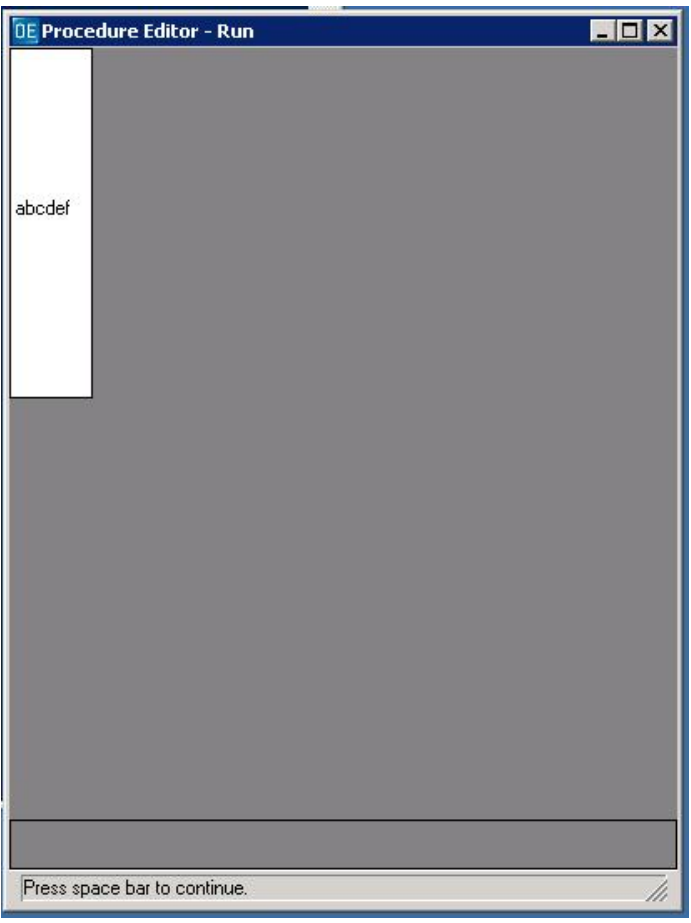

Output Case 2, after pause:

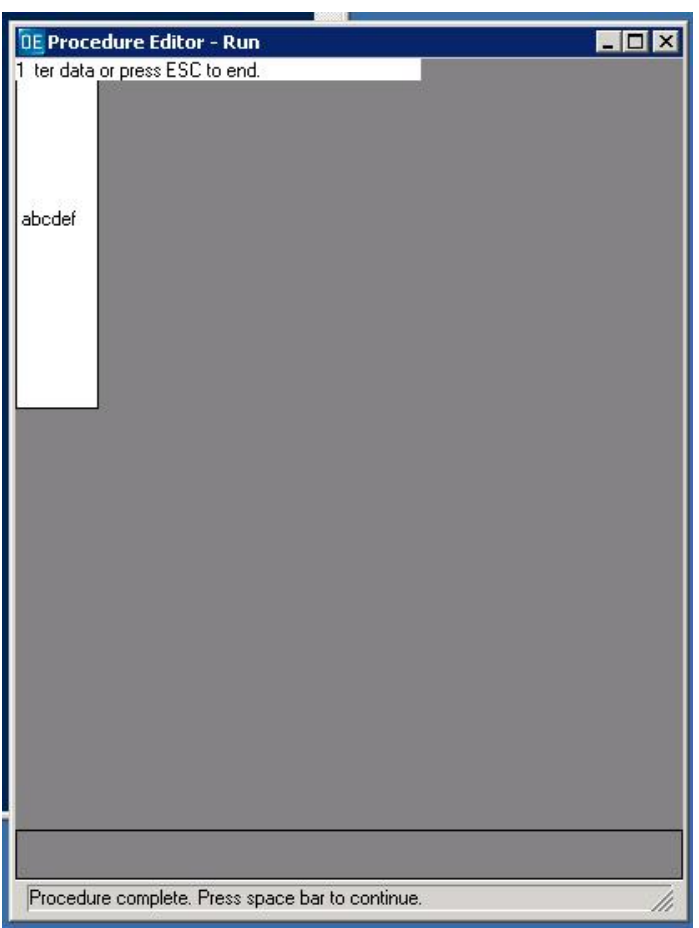

The default STATUS line for editing is re-displayed underneath the PUT SCREEN output.

#### Case 3 (output location does NOT overwrite a frame, no pause):

DEF VAR i AS INT.

DISPLAY "abcdef" AT ROW 5 COL 1 WITH FRAME f1 SIZE 10 BY 10.

PUT SCREEN ROW 17 COL 1 "1".

#### Output Case 3:

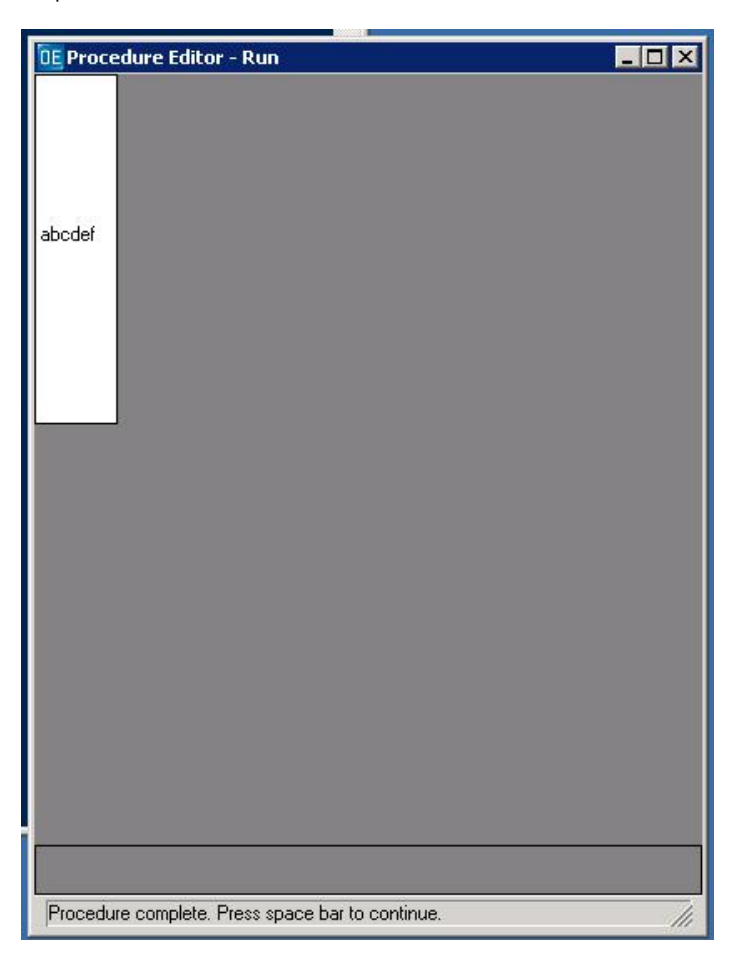

No detectable output of the PUT SCREEN is visible.

Case 4 (output location does NOT overwrite a frame, with pause before PUT SCREEN):

DISPLAY "abcdef" AT ROW 5 COL 1 WITH FRAME f1 SIZE 10 BY 10. PAUSE. PUT SCREEN ROW 17 COL 1 "1".

Output Case 4, before pause:

DEF VAR i AS INT.

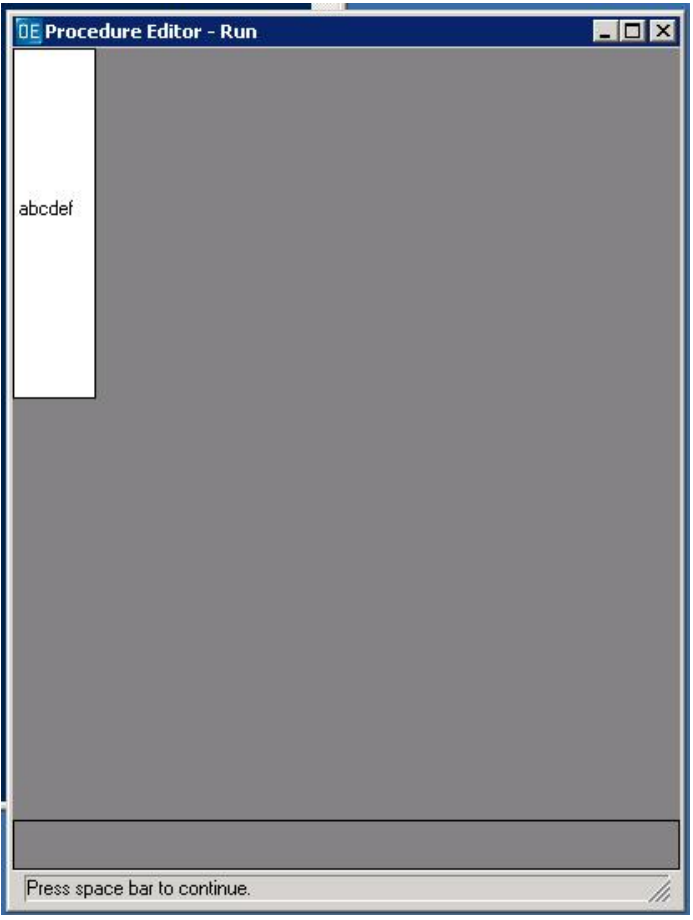

Output Case 4, after pause:

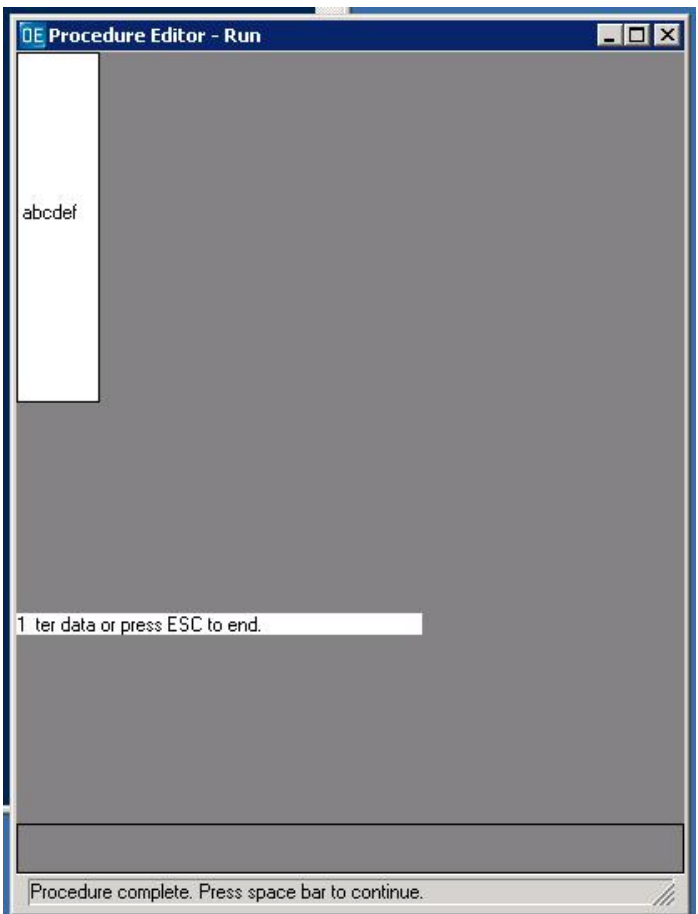

The default STATUS line for editing is re-displayed underneath the PUT SCREEN output.

## **Files**

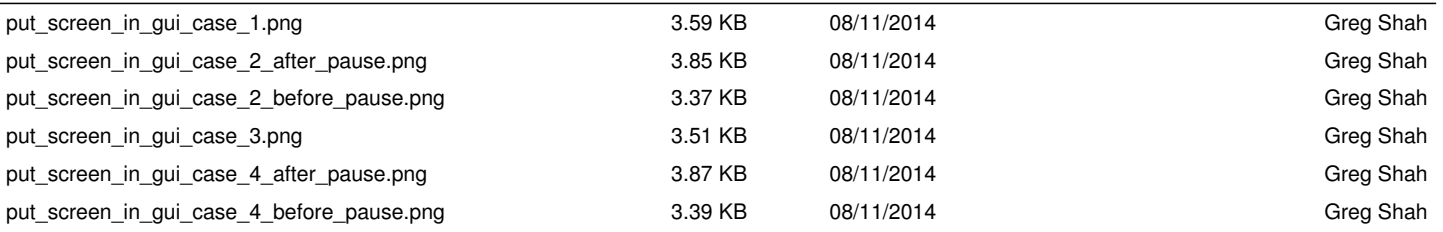